# **Elektronik-Werkstatt des IQ**

# **Entnahme und Ausleihe**

In der Werkstatt der ElektronIQ werden viele der üblichen Bauteile und Komponenten in kleineren Stückzahlen vorgehalten. Diese Vorräte können für Experimente im [Institut für Quantenoptik \(IQ\)](http://www.iqo.uni-hannover.de) genutzt werden. Die Entnahmen bitte in der [Entnahmeliste](https://elektroniq.iqo.uni-hannover.de/doku.php?id=entnahmen:start) eintragen. Am Ende des Jahrs wird dann eine interne Rechnung an das jeweilige Projekt über die teureren Komponenten gestellt. Geliehene Geräte sollten in die [Ausleihliste](https://elektroniq.iqo.uni-hannover.de/doku.php?id=ausleihe:start) eingetragen werden.

# **Eigenentwicklungen**

Eine [Vielzahl von Geräten](https://elektroniq.iqo.uni-hannover.de/doku.php?id=eigenbau:start) wurde im IQ für konkrete Projekte entwickelt. Einige sind hier mit Schaltplänen und Spezifikation dokumentiert.

# **Schaltungsentwurf**

Ein kritischer Punkt bei erfolgreichen Projekten ist der Entwurf der Schaltung. Im Abschnitt [Schaltungsentwurf](https://elektroniq.iqo.uni-hannover.de/doku.php?id=schaltungsentwurf:start) sind einige [Faustregeln](https://elektroniq.iqo.uni-hannover.de/doku.php?id=schaltungsentwurf:faustregeln) zusammengestellt, die sich bewährt haben. Außerdem gibt es Links zu [Literatur](https://elektroniq.iqo.uni-hannover.de/doku.php?id=schaltungsentwurf:literatur) und online verfügbaren [Tools](https://elektroniq.iqo.uni-hannover.de/doku.php?id=schaltungsentwurf:tools).

# **Spezielle Bauteile**

Häufig ist die Wahl der richtigen Bauteile der Schlüssel zur erfolgreichen Funktion eines Geräts. Daher werden hier [einige Bauteile kurz vorgestellt](https://elektroniq.iqo.uni-hannover.de/doku.php?id=bauteil:start), die sich bei der Entwicklung für die Quantenoptik bewährt haben.

# **Werkzeuge**

Ein wichtiger Aspekt einer Werkstatt sind die [Werkzeuge](https://elektroniq.iqo.uni-hannover.de/doku.php?id=werkzeuge:start). Schon die Qualität und Auswahl der Handwerkzeuge kann deutlich zum Gelingen eines Projekts beitragen. Erst recht gilt das für Lötstationen, Messgeräte, oder Signalgeneratoren. Gutes Werkzeug hat die Tendenz gutes Geld zu kosten. Speziell bei Messgeräten ist die Preisskala nach oben hin offen. Eine gute Ausstattung ist ein Kompromiss zwischen zu-billig und verschwenderischem Overkill. Häufig gibt es eine Preisschwelle ab der ein Werkzeugtyp einen deutlich höheren Gebrauchswert hat.

# **Fertigung**

Für die [Fertigung von Geräten](https://elektroniq.iqo.uni-hannover.de/doku.php?id=fertigung:start) sind spezielle Tätigkeiten und Abläufe nötig. Das reicht von der Erfassung des Schaltplans über die Herstellung der Platine bis zur Bestückung und Montage. Einige Hinweise zu bewährten Techniken sind [hier](https://elektroniq.iqo.uni-hannover.de/doku.php?id=fertigung:start) zusammengefasst.

# **Fremdgeräte**

Manche gekauften [Fremdgeräte](https://elektroniq.iqo.uni-hannover.de/doku.php?id=fremdgeraete:start) benötigen etwas Wartung, oder Modifikation, die über das im Manual beschriebene hinaus geht. Es kommt auch vor, dass sich eine [Reparatur](https://elektroniq.iqo.uni-hannover.de/doku.php?id=fremdgeraete:reparatur:start) lohnt.

# **Bestellsytem Kivitendo**

Das [Bestellsytem der ElektronIQ](https://elektroniq.iqo.uni-hannover.de/doku.php?id=bestellsystem) ist von jedem Rechner im [Institut](http://www.iqo.uni-hannover.de) aus erreichbar.

# **Das Allerneuste**

#### **19.12.2023**

Seit heute gibt es zusätzlich zur Ausleihliste auch noch eine [Vermisstenliste](https://elektroniq.iqo.uni-hannover.de/doku.php?id=vermisst:start). Dort werden Geräte gelistet, die ausgeliehen wurden, ohne dass es einen Eintrag in die Ausleihliste gibt.

### **17.04.2023**

In der ElektronIQ-Werkstatt gibt es seit Anfang des Jahres eine Wärmebildkamera [Testo](https://www.testo.com/de-DE/testo-883/p/0560-8830) [0560 8831](https://www.testo.com/de-DE/testo-883/p/0560-8830), die eine recht hohe Auflösung von 320 x 240 Pixeln hat. Weil defekte Bauteile häufig besonders viel Energie in Wärme umsetzen, hilft die Kamera bei der Fehlersuche.

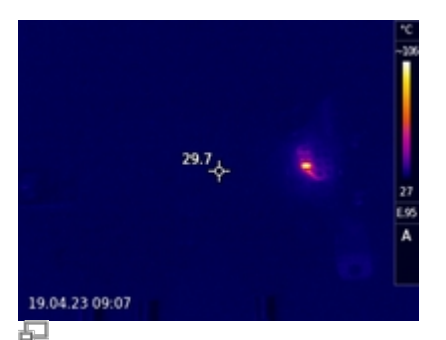

Ein heißer SMD-Transistor im Wärmebild

### **01.03.2023**

Als im Herbst 2021 die Lieferkettenkrise beim RaspberryPi angekommen war, hatte ich noch schnell die letzten neun Exemplare bestellt, die bei Mouser im Katalog angezeigt wurden. Sie sollten am 23. Dezember 2021 ausgeliefert werden. Daraus wurde nichts. Stattdessen kam die Nachricht, dass die Auslieferung am 15. Mai 2023 erfolgen würde. Dieser Termin wurde gerade auf den Juli 2023 verschoben. Ich erwarte dann zum Oktober 2023 ein Paket. Bis dahin bleibt für Raspberries nur der graue Gebrauchtmarkt zu Traumpreisen.

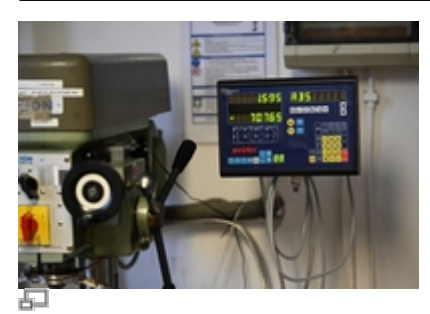

Bohren nach XY-Zahlen

#### **05.01.2022**

Die Digital-Anzeige für den xy-Tisch unserer Ständerbohrmaschine ist wieder funktional. Ab sofort kann man also wieder nach Zahlen bohren. Vielen Dank an Thomas K. für die Montage!

#### **01.10.2021**

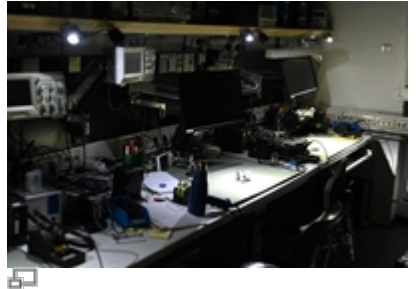

Arbeitsflächen im Rampenlicht

Die Arbeitsplätze sind jetzt mit jeweils zwei LED-Scheinwerfern ausgestattet, die selektiv den Arbeitsbereich ausleuchten. Das sollte bei der Montage kleiner Bauteile helfen. Vielen Dank an Fiene W. für die Montage!

### **23.03.2021**

Für bessere Konsistenz zwischen Namen und Inhalt nutzt dieses Wikis jetzt die Sub-Domain [elektroniq.iqo.uni-hannover.de.](https://elektroniq.iqo.uni-hannover.de) Die alte Domain bibo.iqo.uni-hannover.de wird vom Server auf die neue URL umgeleitet. Die alten Weblinks ins Wiki bleiben also vorläufig funktional.

#### **25.02.2020**

Die bisherige, an [ReadTheDocs](https://docs.readthedocs.io/en/stable/intro/getting-started-with-sphinx.html) angelehnte Gestaltung der Wikiseite hatte bisher einen echten Nachteil: Mit dem Smartphone war die Seite so gut wie unbenutzbar. Das sollte sich mit dem jetzt neu installierten Theme [Sprintdoc](https://www.dokuwiki.org/template:sprintdoc) geändert haben. Wenn die Seite in wesentlichen Aspekten nicht mehr funktioniert → bitte Email an [knaak@iqo.uni](mailto:knaak@iqo.uni-hannover.de)[hannover.de](mailto:knaak@iqo.uni-hannover.de)

#### **08.08.2018**

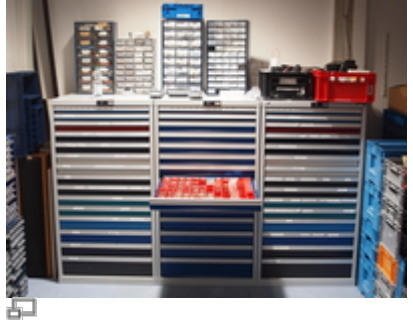

Die drei Schubladen-Schwestern

An einem der heißesten Tage dieses Sommers ist der Kleinteile-Speicher der ElektronIQ erweitert worden. Jetzt sind es drei Schubladenschränke, die außerdem noch platzsparender aufgestellt sind. Vielen Dank an die helfenden Hände und vor allem an Wolfgang für einen spontanen Elektriker-Einsatz zur Verlegung einer störenden Schukosteckdose. Der Inhalt der bisher aus Platzmangel in Stapelkisten gelagerten Kleinteile ist schon einsortiert. Was noch fehlt, sind aussagekräftige Schilder an den Schubladen.

## **15.07.2017**

Nach einigem Hin und Her ist der Rechner "chil" am vierten Arbeitsplatz jetzt voll funktional eingerichtet. Die letzte Hürde bestand darin, das das System nach einer zufälligen Zeit zwischen Minuten und Stunden einfror. Dabei blieb das Bild am Monitor unverändert bestehen. Aber es gab keine Reaktion auf Tastatur, Maus, oder Ansprache aus dem Netzwerk. Die einzige Möglichkeit, den Rechner wieder in Gang zu bringen, war der harte Ausschaltknopf. Der Verdacht fiel erstmal auf die üblichen verdächtigen Problembären Speicher, Netzteil, Wärmeleitpaste, Kondensatoren und Knopfzelle. Nachdem das alles ohne Erfolg ausgetauscht, oder überprüft war und das System trotzdem eher früher als in den eingefrorenen Zustand kam, blieb nur noch die Grafikkarte. Seit einem Austausch gegen eine neue Grafikkarte aus dem Ersatzschrank

der Morgner-Gruppe läuft das System stabil.

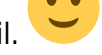

### **10.05.2017**

An den Elektronikarbeitsplätzen steht jetzt mit chil ein weiterer Rechner bereit. Damit sind alle vier Arbeitsplätze an der linken Seite mit Rechnern ausgestattet. Die Hardware von chil war aussortiert worden, weil die On-Board-Grafik versagte und der Bildschirm schwarz blieb. Eine externe Grafikkarte aus der Recycling-Kiste machte ihn wieder nutzbar.Mit einem Intel Core 2 Duo E7300 ist er zwar [nicht der Allerschnellste.](http://cpu.userbenchmark.com/Compare/Intel-Core2-Duo-E7300-vs-Intel-Core-i5-7600/m2080vs3890) Aber aufgerüstet mit einer neuen SSD und immerhin 4 GB Speicher laufen die in der ElektronIQ üblichen Anwendungen ohne merkliche Verzögerungen.

### **25.07.2016**

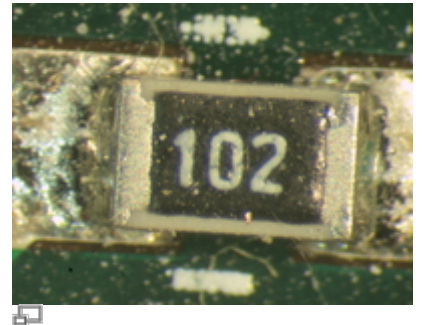

Ein SMD-Widerstand, Größe 0805

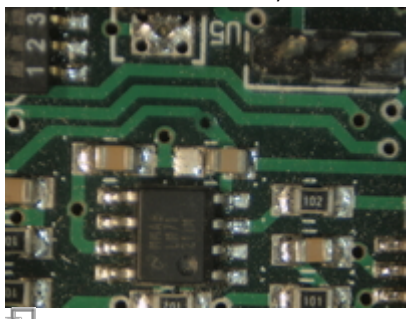

Wenn der Verstärker sich nicht benimmt, könnte es an dieser Lötstelle liegen…

Elektronik hat ja eine deutliche Tendenz in Richtung Mikro was die Fehlersuche manchmal zu einem Sehtest macht. In letzter Zeit sind in der ElektronIQ Sehhilfen dazu gekommen. Das Stereomikroskop Leica "MZ6" hängt an einem Monitor-Schwenkarm. Es vergrößert bis zu 1:40. Damit sieht man im Zweifelsfall mehr als man möchte… Alternativ gibt es den Viewer "Mantis" von Vision Engineering mit weniger Vergrößerung, aber größerem Sichtwinkel und großer Schärfentiefe. Beide Sehhilfen haben einen ausreichend Abstand zwischen Objekt und Objektiv, um unter vergrößerter Sicht zu arbeiten (Löten bitte nur mit Lötdampfabsaugung, um die Objektive nicht mit Flussmittel zu bedampfen). Und für die Dokumentation der guten Tat gibt es seit heute einen Kamera-Adapter für das Stereomikroskop. Damit kann die in der ElektronIQ stationierte Digitalkamera an Stelle eines Objektivs montiert werden. Bei maximaler Vergrößerung wird ein SMD-Widerstand bildfüllend. Dann beschränkt allerdings die Kompromiss-Optik des Adapters die Auflösung. Eine optisch optimale Lösung hätte das Budget gesprengt. Außerdem ist die Tiefenschärfe nur einige Zehntel Millimeter flach. In den meisten Fällen dürfte die kleinste Zoom-Stufe des MZ6 die besten Ergebnisse liefern.

#### **29.04.2016**

Vor einiger Zeit ist mir auf der Projektseite von Dokuwiki ein frisches neues Theme aufgefallen, das sich vielleicht für den Einsatz mit unseren Wikis eignet. Es orientiert sich am [WordPress-Theme writr.](https://theme.wordpress.com/themes/writr/) Auffälligster Unterschied zum bisherigen Theme des ElektronIQ-Wiki ist das Navigationsmenü. Ich konnte dieses Menü zur Zusammenarbeit mit dem Plugin "indexmenu" bewegen, das automatisch alle vorhandenen Seiten einsammelt. Für einen intensiveren Test und zum Abschleifen der Ecken und Kanten

habe ich das Theme vorläufig im ElektronIQ-Wiki aktiviert. The und wieder deaktiviert. Das Menü war etwas sehr platz-intensiv.

#### **04.01.2016**

Umzug! Die ElektronIQ ist vom E202 am hinteren Ende eines Sackgassengangs im Zwischengeschoss der 2. Ebene in den D310 vorne am Hauptgang des dritten Stock umgezogen. Genauer: Alle Sachen, Kisten und Dinge sind jetzt nach oben verschoben. Wenn oben alles eingerichtet ist, werden dort sieben statt vorher drei Lötarbeitsplätze bereit stehen.

#### **14.02.2015**

Das Wiki der ElektronIQ sieht jetzt (wieder) deutlich blauer aus. Das Design ist an dem von [http://readthedocs.org](http://phpmyadmin.readthedocs.org/en/QA_4_2/) angelehnt. Eine Besonderheit ist, dass die Breite der linken Seitenspalte mit der Maus angepasst werden kann. Den Hauptteil der Arbeit hat Avinash D'Silva geleistet und das Ergebnis zum Download auf dokuwiki.org zur Verfügung gestellt – Danke! Als lokale Anpassung ist hier ein Style für einen dynamischen Index auf der linken Seite dazu gekommen.

#### **12.02.2015**

Die zukünftigen Räumen der ElektronIQ haben einen neuen Fußboden Hellblaugrau marmoriertes Linoleum. Die Marmorierung ist absichtlich kontrastarm, damit kleine auf den Boden gefallene Bauteile sich nicht so gut tarnen können.

#### **05.07.2014**

Die Edit-Buttons im Wiki sitzen jetzt wie bei Wikipedia neben der Überschrift und nicht wie bisher unter dem jeweiligen Absatz.

#### **12.07.2014**

Die Arbeitsplatzrechner der ElektronIQ sind jetzt mit einem Dymo-Drucker ausgestattet. Mit glables-3 kann man Schildchen erstellen.

#### **20.06.2014**

Das Dokuwiki-Plugin für sortierbare Tabellen ist nach einem Update deutlich nützlicher geworden. Es sortiert jetzt Zahlen zuverlässig nach Größe. Hier im ElektronIQ-Wiki kommt das auf der Seite [Transistoren](https://elektroniq.iqo.uni-hannover.de/doku.php?id=bauteil:transistoren) zum Einsatz.

#### **05.02.2014**

Die Warenwirtschaft kivitendo, mit deren Hilfe die ElektronIQ Komponenten und Werkzeugen beschafft, hat jetzt eine lokale Anpassung: Zu den Waren können Links zu Datenblättern, ein Link zur Katalogseite und ein Bild angegeben werden. Außerdem wird in der Liste der Waren der jeweilige Lieferant angezeigt.

#### **16.01.2014**

Der Rechner-Park der ElektronIQ hat Nachwuchs bekommen. Jetzt haben alle Arbeitsplätzen Zugang zu Internet und Software für Elektronik-Entwicklung. Die Hardware konzentriert sich auf das Wesentliche – keine Laufwerke, keine Grafikkarten, alte Gehäuse, aber aktuelle Prozessoren und schnelle SSDs. Die Tastaturen sind immun gegen herum fliegende Drahtstücke.

#### **09.12.2013**

Es gibt in der ElektronIQ jetzt eine Entlötstation. Die heizt ihre Spitze wie ein Lötkolben und saugt dabei durch ein zentrales Loch das Lötzinn ab. Der dafür notwendige

Unterdruck wird durch Pressluft aus der Wand erzeugt.

### **28.11.2013**

Im Wiki ist jetzt das [Plugin edittable](https://www.dokuwiki.org/plugin:edittable) aktiviert. Das gibt den Tabellen einen zweiten Edit-Knopf. Damit bekommt man eine graphische Umgebung. Man kann in eine Zelle der Tabelle klicken und kann direkt dort schreiben. Das ist deutlich intuitiver als die traditionelle Dokuwiki-Syntax für Tabellen.

### **02.07.2013**

Nach einem Upgrade der Wiki-Software ist leider das alte blaue Template zerbrochen. Da dieses Template von seinem Ersteller nicht mehr gepflegt wird, musste ein neues her. Nachdem ein anderes eigentlich ganz nettes Template im Microsoft-Internet-Explorer nicht wirklich überzeugte, ist jetzt das Default-Template von Dokuwiki installiert und minimal modifiziert. Das gewinnt zwar keinen Design-Preis, ist aber funktional und halbwegs ansehnlich.

#### **04.01.2013**

Die Library der Symbole und Footprints für geda kann jetzt mit [git](https://de.wikipedia.org/wiki/git) geladen und auf den neusten Stand gebracht werden. Der entsprechende Befehl lautet (vorausgesetzt, der Rechner ist im Institut angemeldet):

git clone http://elektroniq/git/gedasymbols.git

#### **12.12.2012**

Das Bestellsystem der ElektronIQ hat ein Update bekommen. Das Programm heißt jetzt offiziell nicht mehr "lxoffice", sondern "kivitendo". Bei der Gelegenheit wurde die Farbgebung "etwas" aufgemischt. Wer lieber wieder in alter Farbe bestellt, kann sich

unter Programm Einstellungen Anzeigeoptionen mit lx-officeerp.css weitgehend wieder holen. Ganz dasselbe ist das allerdings auch nicht, denn das Menü sieht etwas anders aus.

### **13.11.2012**

Ein Elektronik-Arbeitsplatz ist jetzt mit zwei Monitoren ausgestattet, die an der Wand hängen. Der andere bekommt einen Monitor mit 23". Damit hat man sowohl mehr Platz zum löten als auch auf dem Bildschirm.

#### **17.09.2012**

#### Im ElektronIQ-Wiki ist jetzt der WYSIWYG-Editor <a

href="[https://www.dokuwiki.org/plugin:fckglite"](https://www.dokuwiki.org/plugin:fckglite)>fckg</a> installiert. 15.10.2012: Wieder deinstalliert, weil mit zu vielen Plugins nicht kompatibel.

#### **22.08.2012**

Auf den beiden Arbeitplatzrechnern "swips" und "luthien" ist jetzt die Altera-Software quartus2 und modelsim installiert. Damit können FPGAs programmiert werden.

#### **10.08.2012**

Klaus Zipfel hat einen Windows-Installer für die EDA-Suite zusammengestellt. Ein

### Download-Link befindet sich in der Abteilung Schaltungsentwurf

2012/10/09 11:06 · kmk

From: <https://elektroniq.iqo.uni-hannover.de/>- **ElektronIQ**

Permanent link: **<https://elektroniq.iqo.uni-hannover.de/doku.php?id=start&rev=1658234060>**

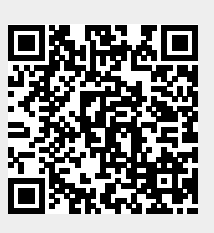

Last update: **2022/07/19 12:34**